Cheatography

by [brianLane](http://www.cheatography.com/brianlane/) via [cheatography.com/35375/cs/11124/](http://www.cheatography.com/brianlane/cheat-sheets/python)

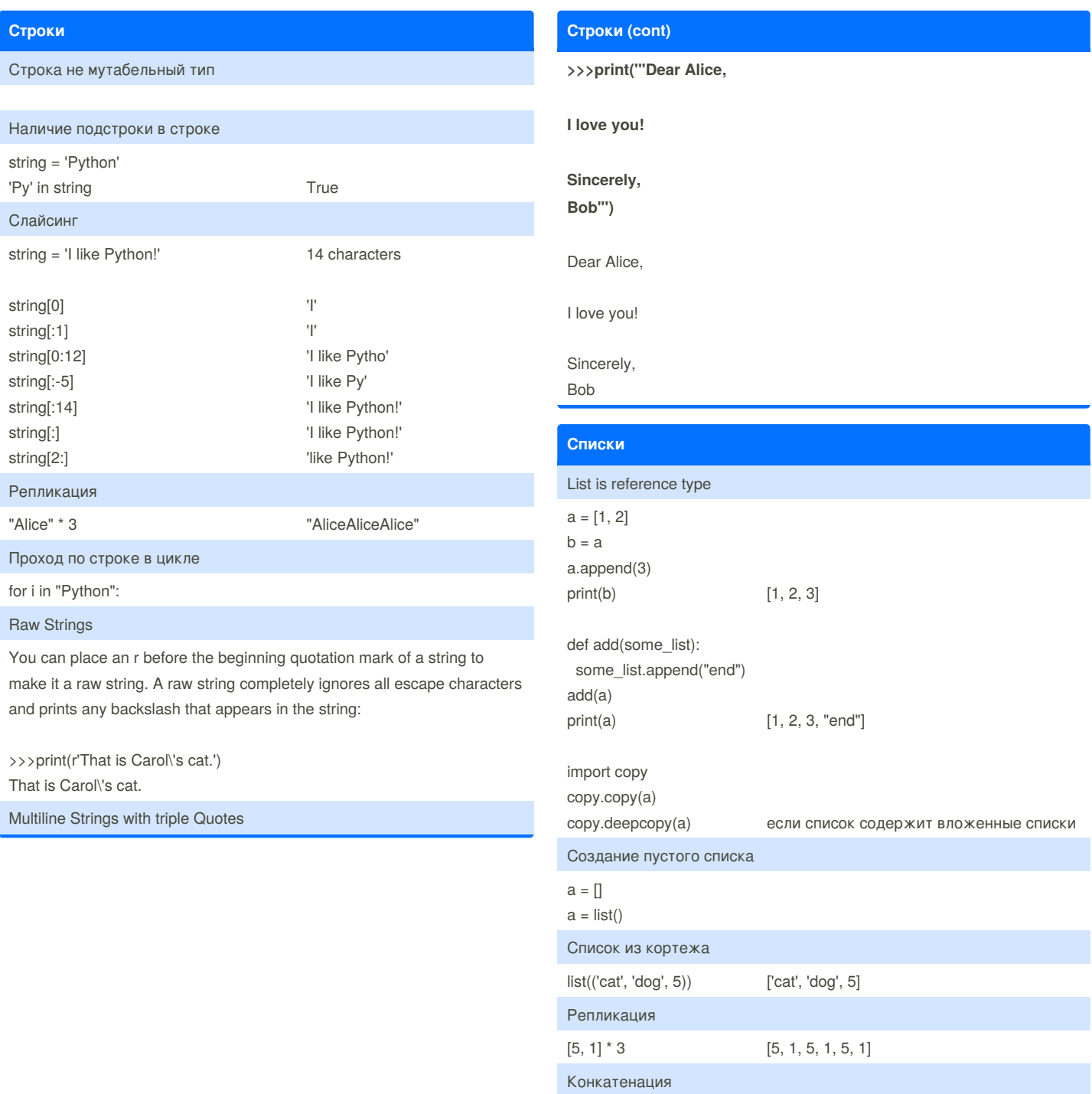

By **brianLane** [cheatography.com/brianlane/](http://www.cheatography.com/brianlane/) Not published yet. Last updated 20th April, 2017. Page 1 of 16.

Sponsored by **ApolloPad.com** Everyone has a novel in them. Finish Yours!

<https://apollopad.com>

# Cheatography

# by brianLane via cheatography.com/35375/cs/11124/

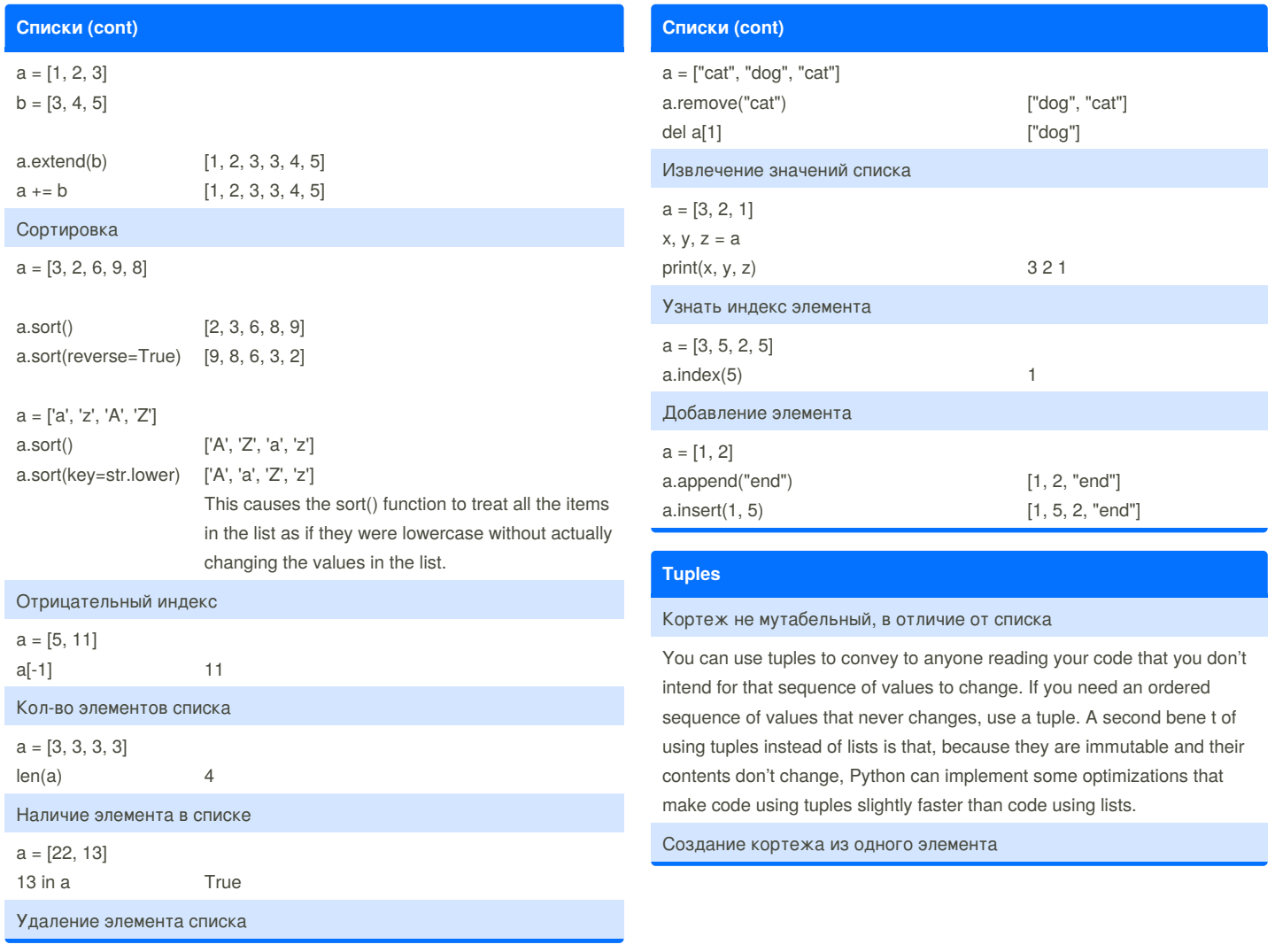

By brianLane

cheatography.com/brianlane/

Not published yet. Last updated 20th April, 2017. Page 2 of 16.

# Cheatography

**Tuples (cont)** 

 $a = (1, 1)$ 

 $type(a)$ 

 $a = (1)$ 

 $type(a)$ 

Слайсинг

 $a[0:3]$ 

 $>>$  v

 $a = \{\}$ 

 $TriA$ 

True

 $a = dict()$ 

>>>"one" in a

 $\overline{c}$ 

 $a = tuple([1, 2, 3])$ 

 $a = (1, 2, 3, 4, 5)$ 

>>>  $a = (1, 2, 3)$ 

 $\gg$   $\times$ , y, z = a

**Dictionaries** 

### by brianLane via cheatography.com/35375/cs/11124/ **Dictionaries (cont)**  $a = \{ 'one': 1, 'two': 2 \}$ <class 'tuple'>  $\rightarrow$  > a.get("three", 0)  $\Omega$ <class 'int'> - безопасное извлечение элемента: если такого ключа нет, то вернется значение второго аргумента get Кортеж из списка >>>a.items() dict items( $[(\text{'two'}, 2), (\text{'one', 1})]$ ) for k, v in a.items():  $(1, 2, 3)$  $\sim$ Multiple-assignment trick >>>a.values() dict\_values([2, 1])  $\rightarrow$  $>$ a.kevs() dict\_keys(['one', 'two']) >>>list(a.keys()) Ключи должны быть иммутабельными типами ['one', 'two'] In Python 2, the keys method returns a list. But in Python 3, it returns a Создание пустого словаря view object. This gives the developer the ability to update the dictionary and the view will automatically update too. **Pretty Printing** Наличие элемента в словаре import pprint  $a = \{ "one":1, "two":2\}$  $a = \{ 'one': 1, 'two': 2 \}$ pprint.pprint(a) If you want to obtain the pretti ed text as a string value instead of dis->>>3 not in a.values() playing it on the screen, call pprint.pformat() instead: print(pprint.pformat(a)) >>>a.setdefault("three", 3) **Conditional & Loop Statements**  $if$ elif else  $\Rightarrow$ ,  $\Rightarrow$  =, ==, !=, or, and, not if x not in my\_list:  $\ddotsc$ 0, 0.0, (), [], "", None = False

 $\overline{3}$ 

- если в а есть ключ "three", то возвращает значение по этому ключу, иначе создает пару {"three":3} и возвращает 3

Извлечение элементов словаря

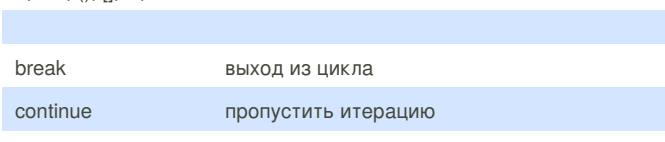

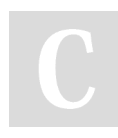

By brianLane cheatography.com/brianlane/

Not published yet. Last updated 20th April, 2017. Page 3 of 16.

by [brianLane](http://www.cheatography.com/brianlane/) via [cheatography.com/35375/cs/11124/](http://www.cheatography.com/brianlane/cheat-sheets/python)

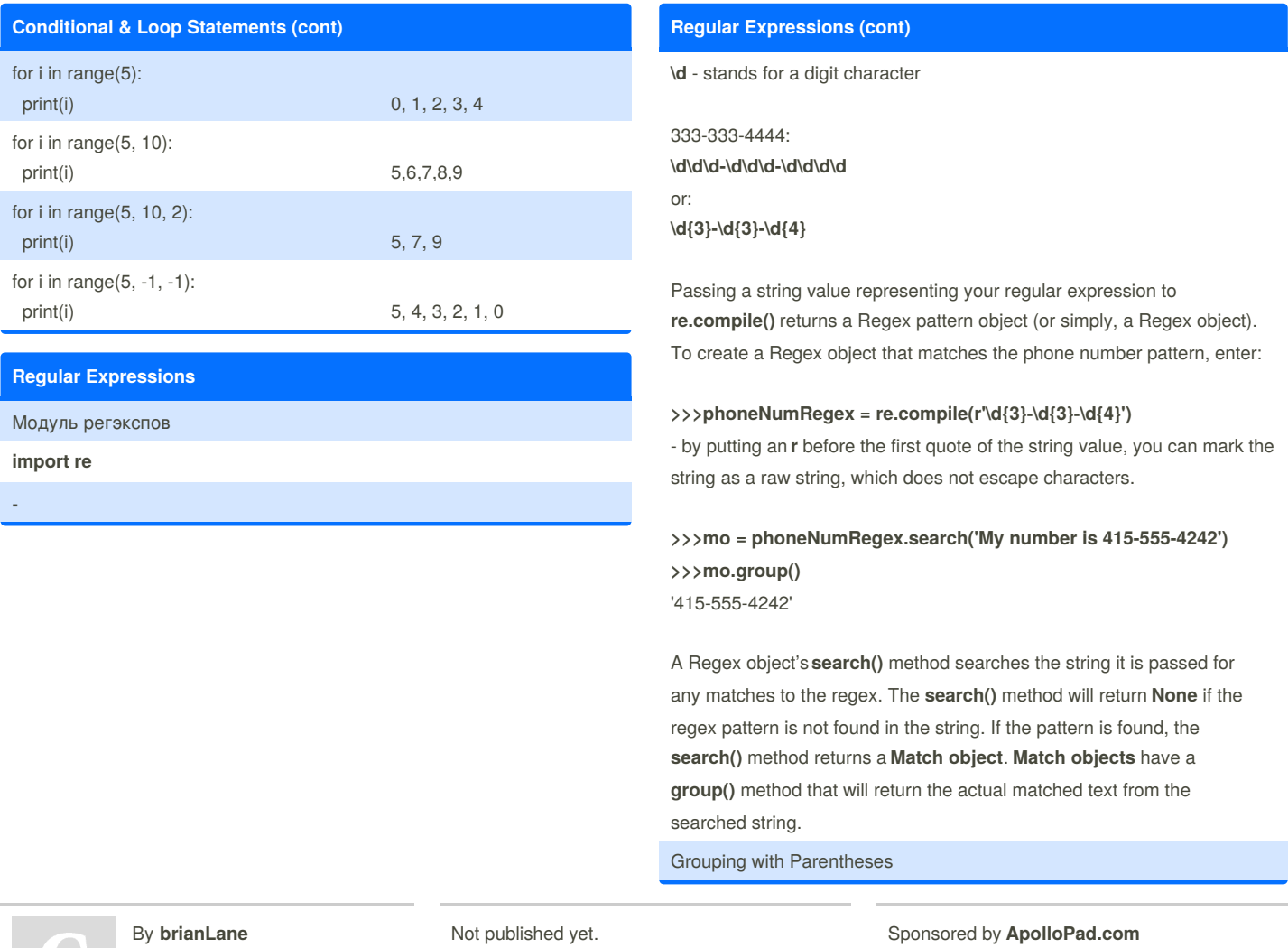

[cheatography.com/brianlane/](http://www.cheatography.com/brianlane/)

Cheatography

Last updated 20th April, 2017. Page 4 of 16.

Everyone has a novel in them. Finish Yours! <https://apollopad.com>

# Python Cheat Sheet by [brianLane](http://www.cheatography.com/brianlane/) via [cheatography.com/35375/cs/11124/](http://www.cheatography.com/brianlane/cheat-sheets/python)

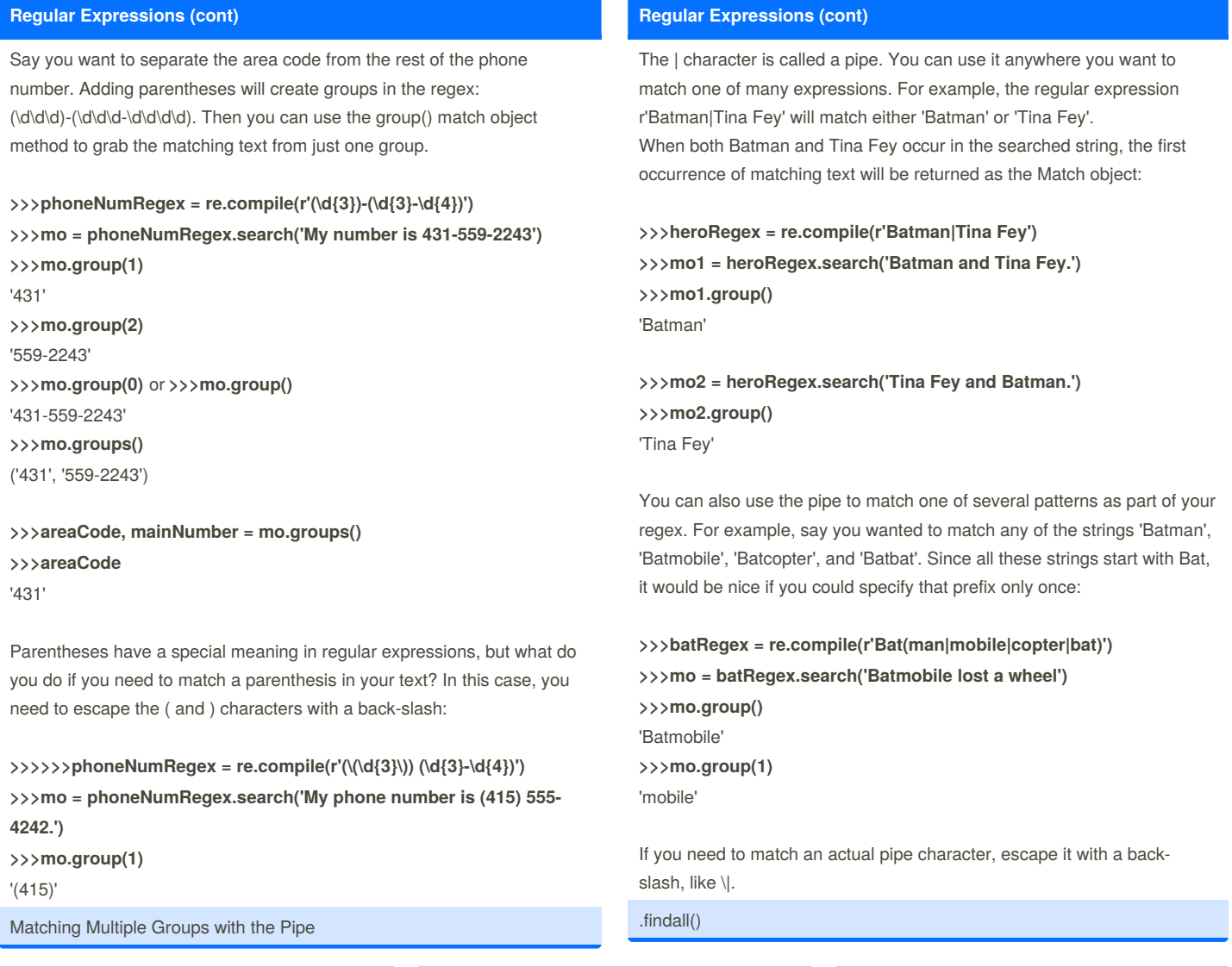

By **brianLane** [cheatography.com/brianlane/](http://www.cheatography.com/brianlane/) Not published yet. Last updated 20th April, 2017. Page 5 of 16.

### Python Cheat Sheet by [brianLane](http://www.cheatography.com/brianlane/) via [cheatography.com/35375/cs/11124/](http://www.cheatography.com/brianlane/cheat-sheets/python)

#### **Regular Expressions (cont)**

**>>>heroRegex = re.compile(r'Batman|Tina Fey') >>>heroRegex.findall('Batman and Tina Fey.')** ['Batman', 'Tina Fey']

In addition to the **search()** method, **Regex objects** also have a**findall()** method. While **search()** will return a**Match object** of the first matched text in the searched string, the **findall()** method will return the strings of every match in the searched string.

**>>>phoneNumRegex = re.compile(r'\d\d\d-\d\d\d-\d\d\d\d') >>>mo = phoneNumRegex.search('Cell: 415-555-9999 Work: 212-555- 0000')**

**>>>mo.group()**

'415-555-9999'

On the other hand, **findall()** will not return a**Match object** but a list of strings — *as long as there are no groups in the regular expression*.

**>>>phoneNumRegex = re.compile(r'\d{3}-\d{3}-\d{4}') # has no groups >>>phoneNumRegex.findall('Cell: 415-555-9999 Work: 212-555-0000')** ['415-555-9999', '212-555-0000']

If there are groups in the regular expression, then**findall()** will return a list of tuples. Each tuple represents a found match, and its items are the matched strings for each group in the regex. Notice that the regular expression being compiled now has groups in parentheses:

**>>>phoneNumRegex = re.compile(r'(\d\d\d)-(\d\d\d)-(\d\d\d\d)') # has groups**

**>>>phoneNumRegex.findall('Cell: 415-555-9999 Work: 212-555-0000')** [('415', '555', '1122'), ('212', '555', '0000')]

Optional Matching with the Question Mark

#### **Regular Expressions (cont)**

Sometimes there is a pattern that you want to match only optionally. That is, the regex should find a match whether or not that bit of text is there. The ? character flags the group that precedes it as an optional part of the pattern:

**>>>batRegex = re.compile(r'Bat(wo)?man') >>>mo1 = batRegex.search('The Adventures of Batman') >>>mo1.group()** 'Batman' **>>>mo2 = batRegex.search('The Adventures of Batwoman') >>>mo2.group()** 'Batwoman'

or:

**>>>phoneRegex = re.compile(r'(\d\d\d-)?\d\d\d-\d\d\d\d') >>>mo1 = phoneRegex.search('My number is 415-555-4242') >>>mo1.group()** '415-555-4242' **>>>mo2 = phoneRegex.search('My number is 555-4242') >>>mo2.group()** '555-4242'

You can think of the ? as saying, "Match zero or one of the group preceding this question mark."

If you need to match an actual question mark character, escape it with \?.

Matching Zero or More with the Star

The \* (called the star or asterisk) means "match zero or more"—the group that precedes the star can occur any number of times in the text. It can be completely absent or repeated over and over again:

**>>>batRegex = re.compile(r'Bat(wo)\*man') >>>mo1 = batRegex.search('The Adventures of Batman') >>>mo1.group()** 'Batman' **>>>mo2 = batRegex.search('The Adventures of Batwoman') >>>mo2.group()** 'Batwoman' **>>>mo3 = batRegex.search('The Adventures of Batwowowowoman') >>>mo3.group()** 'Batwowowowoman' Matching One or More with the Plus

### By **brianLane**

[cheatography.com/brianlane/](http://www.cheatography.com/brianlane/)

Not published yet. Last updated 20th April, 2017. Page 6 of 16.

### Python Cheat Sheet by [brianLane](http://www.cheatography.com/brianlane/) via [cheatography.com/35375/cs/11124/](http://www.cheatography.com/brianlane/cheat-sheets/python)

#### **Regular Expressions (cont)**

While \* means "match zero or more", the + (or plus) means "match one or more." Unlike the star, which does not require its group to appear in the matched string, the group preceding a plus must appear at least once. It is not optional:

#### **>>>batRegex = re.compile(r'Bat(wo)+man')**

- **>>>mo1 = batRegex.search('The Adventures of Batwoman')**
- **>>>mo1.group()**
- 'Batwoman'

**>>>mo2 = batRegex.search('The Adventures of Batwowowowoman') >>>mo2.group()**

'Batwowowowoman'

**>>>mo3 = batRegex.search('The Adventures of Batman')**

**>>>mo3 == None**

True

If you need to match an actual plus sign character, prefix the plus sign with a backslash to escape it: \+.

#### Matching Specific Repetitions with Curly Brackets

If you have a group that you want to repeat a specific number of times, follow the group in your regex with a number in curly brackets. For example, the regex (Ha){3} will match the string 'HaHaHa', but it will not match 'HaHa', since the latter has only two repeats of the (Ha) group. Instead of one number, you can specify a range by writing a minimum, a comma, and a maximum in between the curly brackets. For example, the regex (Ha){3,5} will match 'HaHaHa', 'HaHaHaHa', and 'HaHaHaHaHa'. You can also leave out the first or second number in the curly brackets to leave the minimum or maximum unbounded. For example, (Ha){3,} will match three or more instances of the (Ha) group, while (Ha){,5} will match zero to five instances. Curly brackets can help make your regular expressions shorter.

Greedy and Nongreedy Matching

By **brianLane** [cheatography.com/brianlane/](http://www.cheatography.com/brianlane/)

Not published yet. Last updated 20th April, 2017. Page 7 of 16.

#### **Regular Expressions (cont)**

Since **(Ha){3,5}** can match three, four, or five instances of**Ha** in the string **'HaHaHaHaHa'**, you may wonder why the**Match object**'s call to **group()** returns **'HaHaHaHaHa'** instead of the shorter possibilities. After all, **'HaHaHa'** and **'HaHaHaHa'** are also valid matches of the regular expression **(Ha){3,5}**.

Python's regular expressions are greedy by default, which means that in ambiguous situations they will match the longest string possible. The nongreedy version of the curly brackets, which matches the shortest string pos- sible, has the closing curly bracket followed by a question mark.

**>>>greedyHaRegex = re.compile(r'(Ha){3,5}') >>>mo1 = greedyHaRegex.search('HaHaHaHaHa') >>>mo1.group()** 'HaHaHaHa'

**>>>nongreedyHaRegex = re.compile(r'(Ha){3,5}?') >>>mo2 = nongreedyHaRegex.search('HaHaHaHaHa') >>>mo2.group()** 'HaHaHa'

Note that the question mark can have two meanings in regular expressions: declaring a nongreedy match or flagging an optional group. These meanings are entirely unrelated.

Character Classes

### Python Cheat Sheet by [brianLane](http://www.cheatography.com/brianlane/) via [cheatography.com/35375/cs/11124/](http://www.cheatography.com/brianlane/cheat-sheets/python)

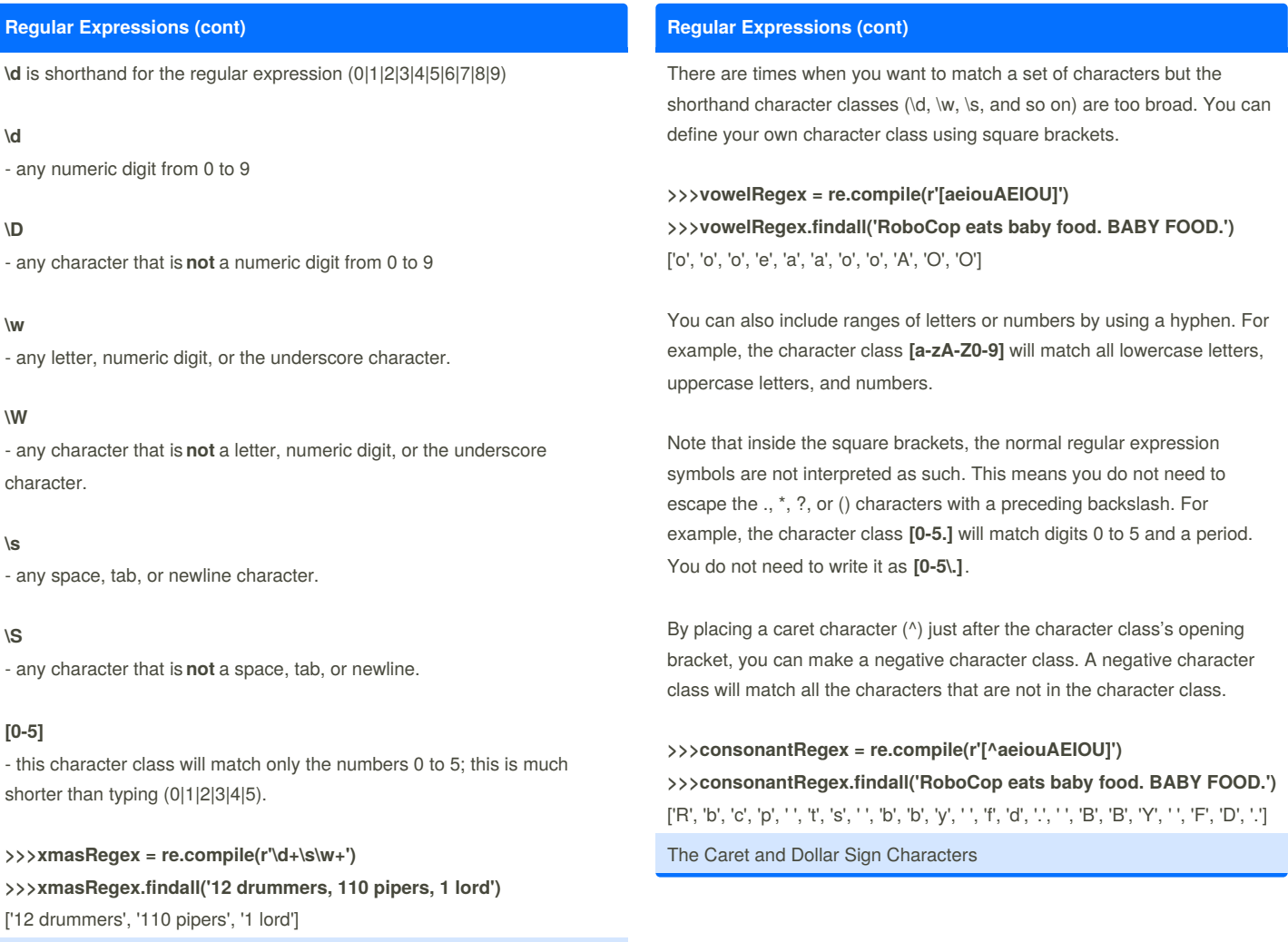

Making Your Own Character Classes

By **brianLane** [cheatography.com/brianlane/](http://www.cheatography.com/brianlane/)

Not published yet. Last updated 20th April, 2017. Page 8 of 16.

### Python Cheat Sheet by [brianLane](http://www.cheatography.com/brianlane/) via [cheatography.com/35375/cs/11124/](http://www.cheatography.com/brianlane/cheat-sheets/python)

#### **Regular Expressions (cont)**

**r'^Hello'** - matches strings that begin with 'Hello', like 'Hello bla' but not 'bla Hello'

**r'\d\$'** - matches strings that end with a numeric character from 0 to 9, like 'bla3' but not '3bla'

**r'^\d+\$'** - matches strings that completely consist of numbers, like '123456' but not '123abc456'

**"Carrots cost dollars"** - the caret comes first and the dollar sign comes last.

#### The Wildcard Character

The . (or dot) character in a regular expression is called a wildcard and will match any character except for a newline.

#### **>>>atRegex = re.compile(r'.at')**

**>>>atRegex.findall('The cat in the hat sat on the flat mat.')** ['cat', 'hat', 'sat', 'lat', 'mat']

To match an actual dot, escape the dot with a backslash: \.

#### Matching Everything with Dot-Star

#### **.\* - stands for anything**

Dot character means "any single character except the newline" The star character means "zero or more of the preceding character"

The dot-star uses *greedy* mode: It will always try to match as much text as possible. To match any and all text in a *nongreedy* fashion, use the dot, star, and question mark (.\*?):

#### **>>>nongreedyRegex = re.compile(r'<.\*?>')**

**>>>mo = nongreedyRegex.search('<To serve man> for dinner.>') >>>mo.group()** '<To serve man>'

#### **>>>greedyRegex = re.compile(r'<.\*>')**

**>>>mo = greedyRegex.search('<To serve man> for dinner.>') mo.group()** '<To serve man> for dinner.>'

Matching Newlines with the Dot Character

By **brianLane** [cheatography.com/brianlane/](http://www.cheatography.com/brianlane/)

Not published yet. Last updated 20th April, 2017. Page 9 of 16.

Sponsored by **ApolloPad.com** Everyone has a novel in them. Finish Yours! <https://apollopad.com>

#### **Regular Expressions (cont)**

The dot-star will match everything except a newline. By passing **re.DOTALL** as the second argument to **re.compile()**, you can make the dot character match all characters, including the newline character.

#### **>>>newlineRegex = re.compile('.\*', re.DOTALL)**

**>>>newlineRegex.search('Bla-bla.\nBla-bla.').group()** 'Bla-bla.\nBla-bla.'

Case-Insensitive Matching

**re.IGNORECASE** or **re.I** as a second argument to**re.compile()**

Substituting Strings with the sub() Method

**>>>namesRegex = re.compile(r'Agent \w+')**

**>>>namesRegex.sub('CENSORED', 'Agent Alice gave the secret documents to Agent Bob.')**

'CENSORED gave the secret documents to CENSORED.'

Sometimes you may need to use the matched text itself as part of the substitution. In the first argument to **sub()**, you can type **\1**, **\2**, **\3**, and so on, to mean "Enter the text of group 1, 2, 3, and so on, in the substitution."

### **>>>agentNamesRegex = re.compile(r'Agent (\w)\w\*') >>>agentNamesRegex.sub(r'\1\*\*\*\*', 'Agent Alice told Agent Carol that Agent Eve knew Agent Bob was a double agent.')** A\*\*\*\* told C\*\*\*\* that E\*\*\*\* knew B\*\*\*\* was a double agent.'

#### Managing Complex Regexes

Regular expressions are fine if the text pattern you need to match is simple. But matching complicated text patterns might require long, convoluted regular expressions. You can mitigate this by telling the **re.compile()** function to ignore whitespace and comments inside the regular expression string. This "verbose mode" can be enabled by passing the variable **re.VERBOSE** as the second argument to **re.compile()**:

### Python Cheat Sheet by [brianLane](http://www.cheatography.com/brianlane/) via [cheatography.com/35375/cs/11124/](http://www.cheatography.com/brianlane/cheat-sheets/python)

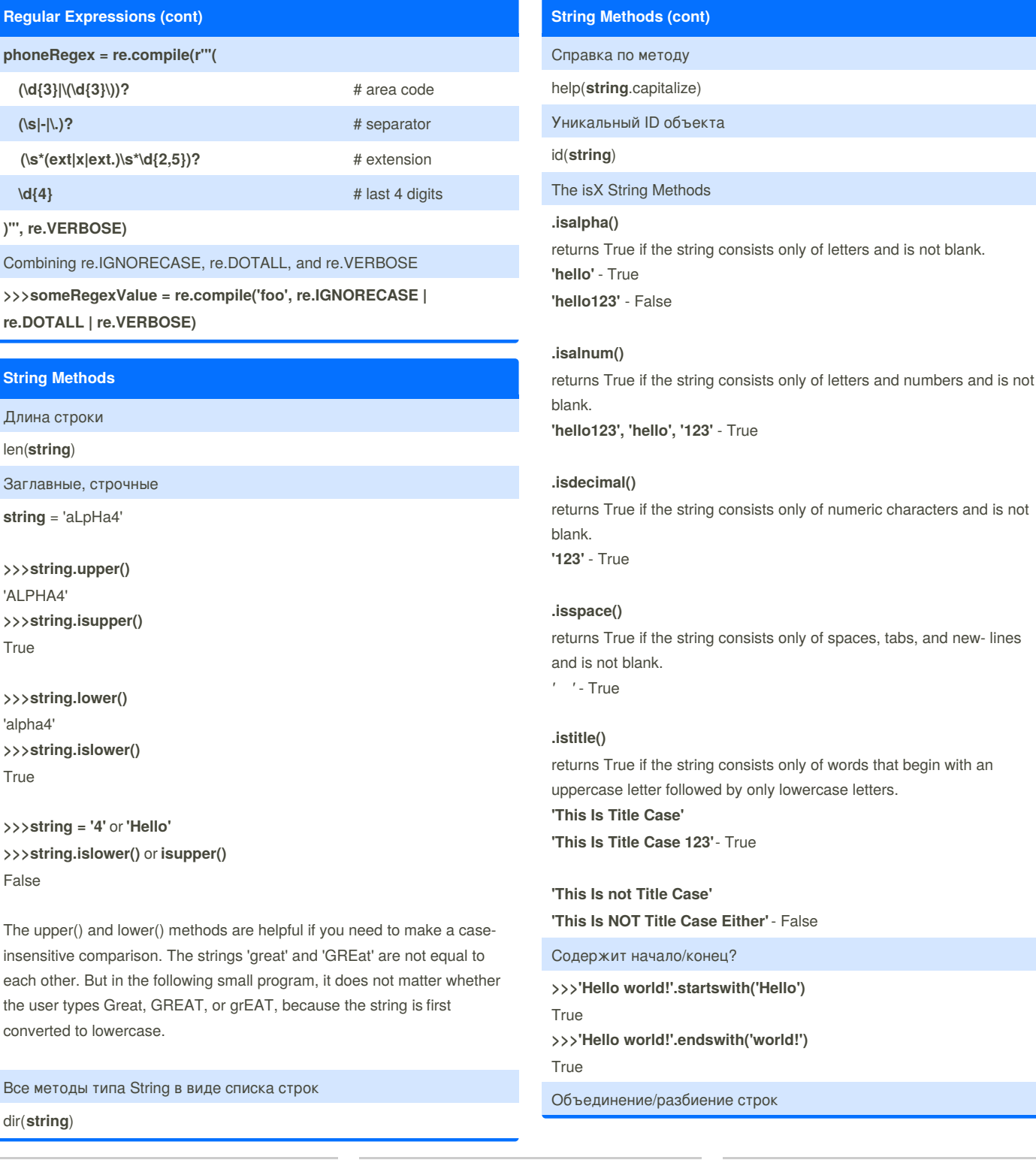

By **brianLane** [cheatography.com/brianlane/](http://www.cheatography.com/brianlane/) Not published yet. Last updated 20th April, 2017. Page 10 of 16.

### Python Cheat Sheet by [brianLane](http://www.cheatography.com/brianlane/) via [cheatography.com/35375/cs/11124/](http://www.cheatography.com/brianlane/cheat-sheets/python)

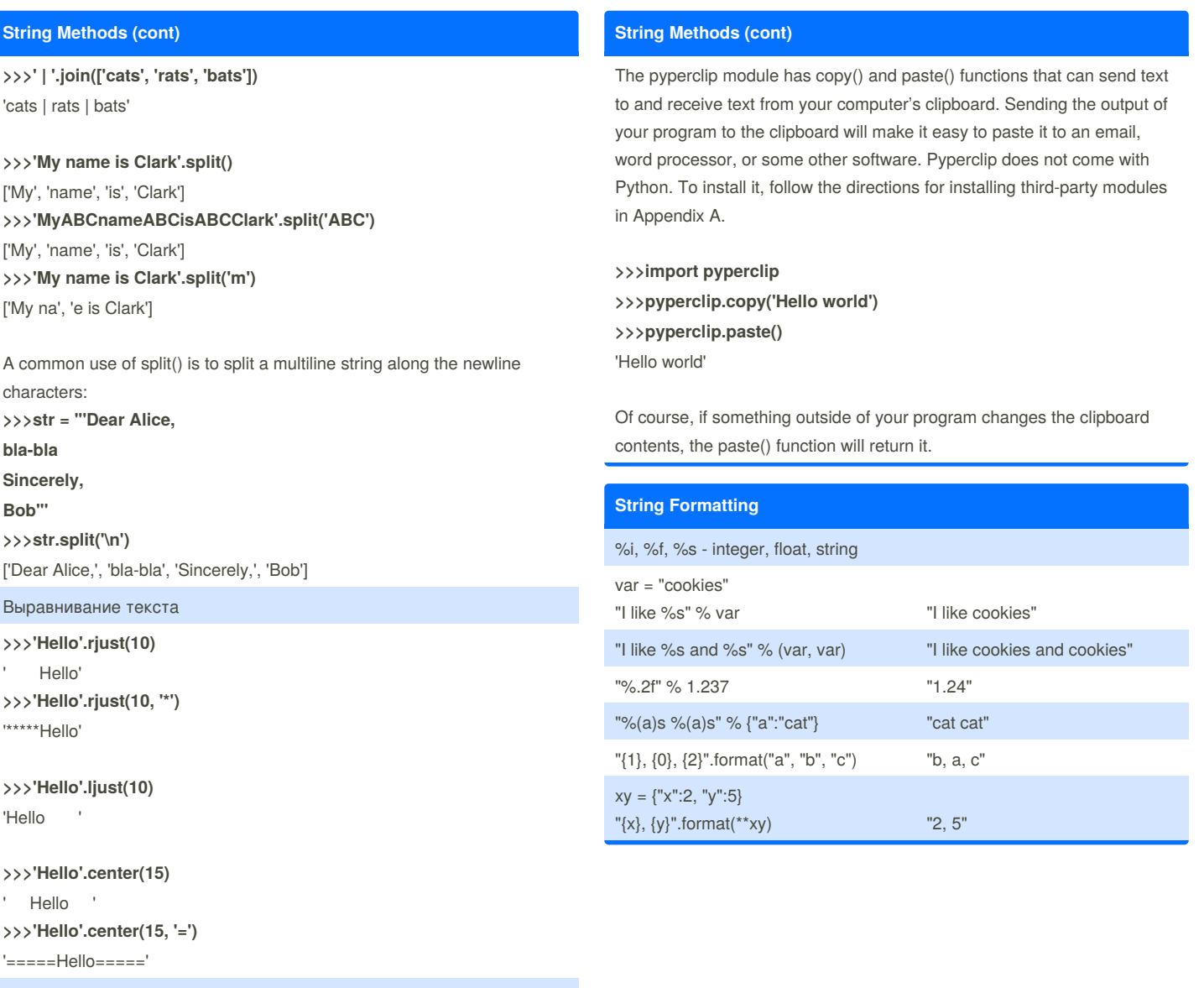

Удаление пробелов

**>>>' Hello World '.strip()** 'Hello World' **>>>' Hello World '.lstrip()** 'Hello World ' **>>' Hello World '.rstrip()** 'Hello World'

# **>>'SpamSpamBaconSpamEggsSpamSpam'.strip('ampS')**

#### 'BaconSpamEggs'

Passing strip() the argument 'ampS' will tell it to strip occurences of a, m, p, and capital S from the ends of the string stored in spam. The order of the characters in the string passed to strip() does not matter: strip('ampS') will do the same thing as strip('mapS') or strip('Spam').

Доступ к буферу обмена

By **brianLane** [cheatography.com/brianlane/](http://www.cheatography.com/brianlane/) Not published yet. Last updated 20th April, 2017. Page 11 of 16.

# **Python Cheat Sheet** by brianLane via cheatography.com/35375/cs/11124/

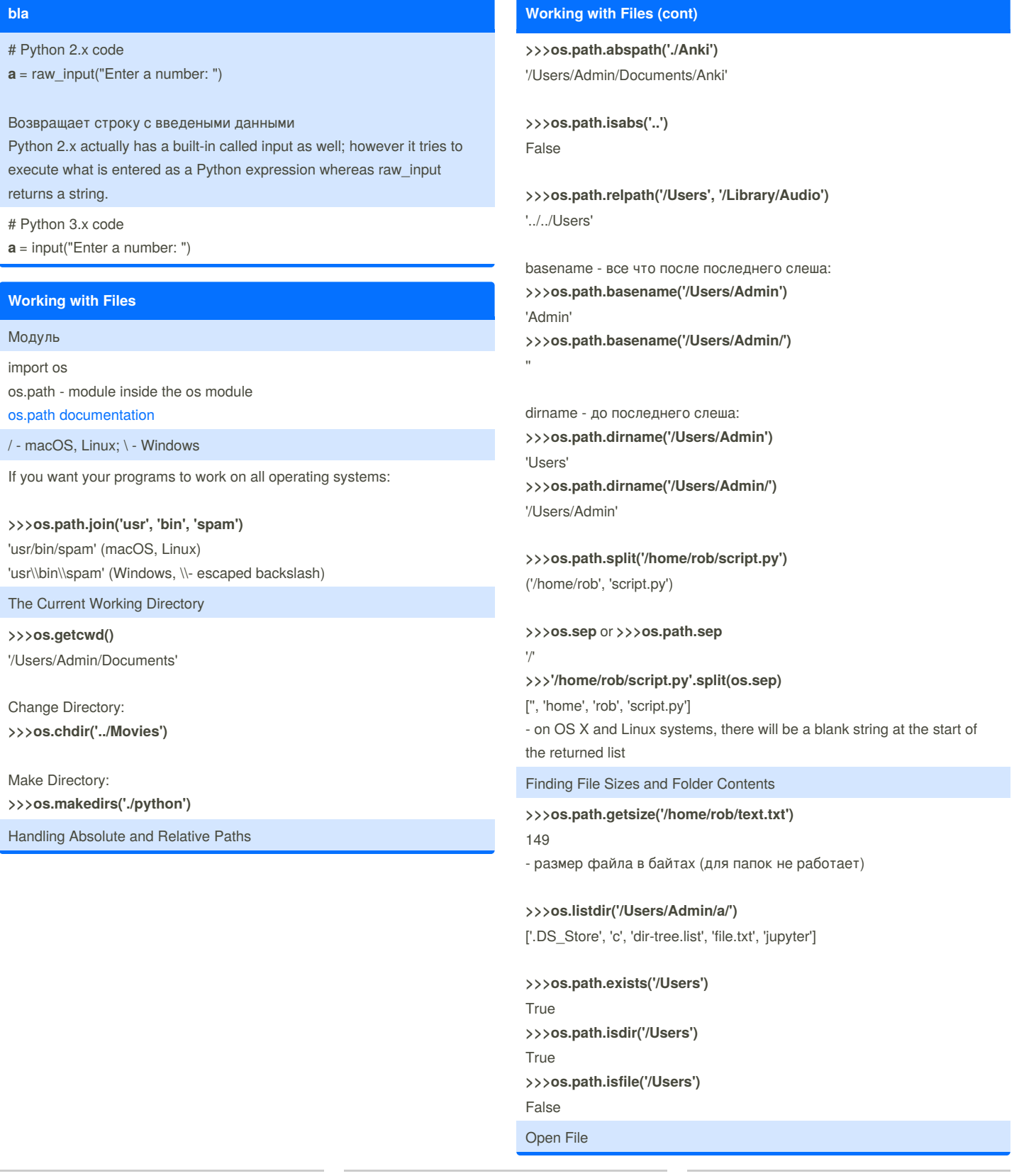

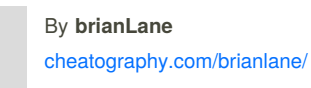

Not published yet. Last updated 20th April, 2017. Page 12 of 16.

### Python Cheat Sheet by [brianLane](http://www.cheatography.com/brianlane/) via [cheatography.com/35375/cs/11124/](http://www.cheatography.com/brianlane/cheat-sheets/python)

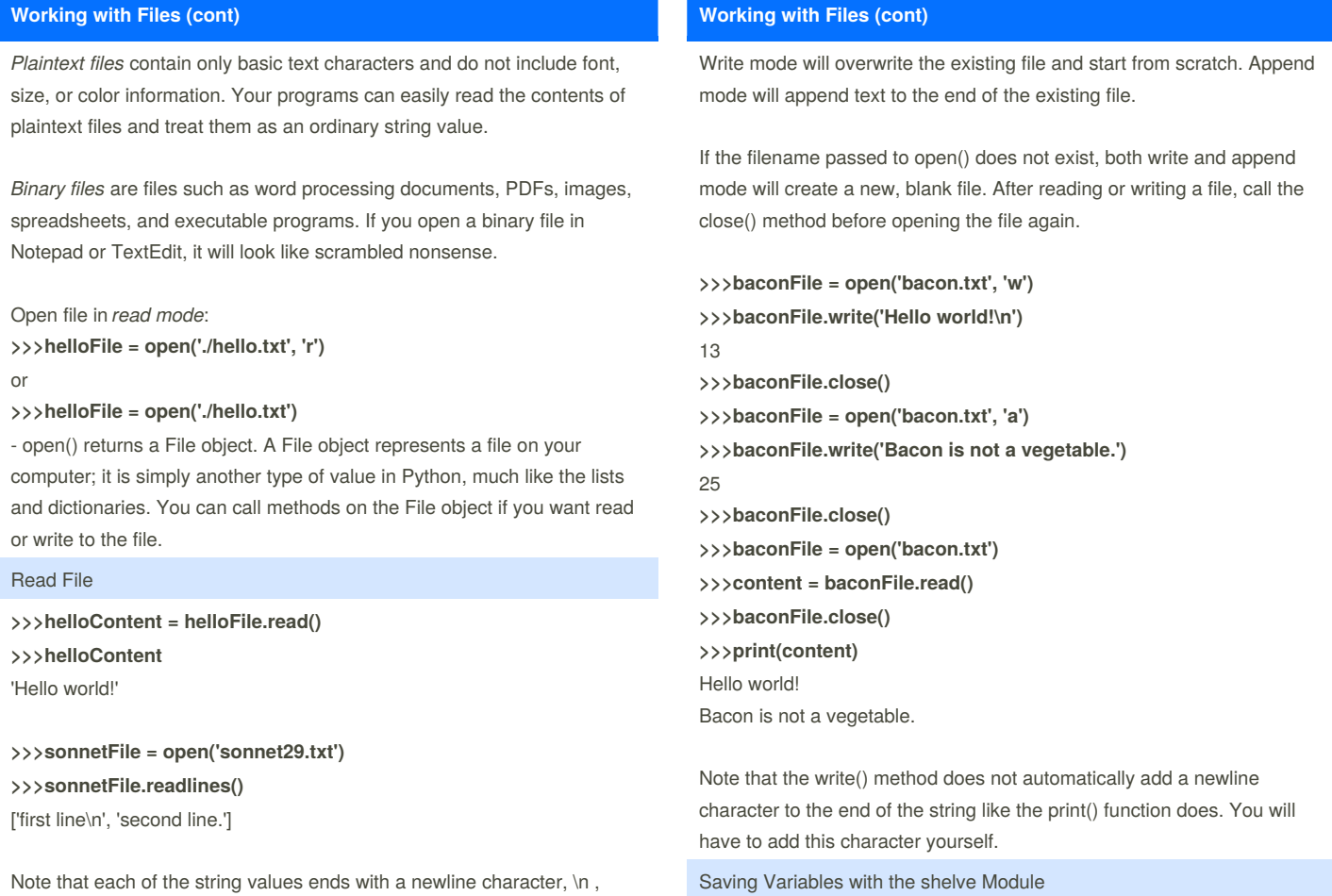

Note that each of the string values ends with a newline character, \n, except for the last line of the file.

Write File

### By **brianLane**

[cheatography.com/brianlane/](http://www.cheatography.com/brianlane/)

Not published yet. Last updated 20th April, 2017. Page 13 of 16.

#### Sponsored by **ApolloPad.com**

Everyone has a novel in them. Finish Yours! <https://apollopad.com>

### Python Cheat Sheet by [brianLane](http://www.cheatography.com/brianlane/) via [cheatography.com/35375/cs/11124/](http://www.cheatography.com/brianlane/cheat-sheets/python)

#### **Working with Files (cont)**

The shelve module will let you add Save and Open features to your program. For example, if you ran a program and entered some configuration settings, you could save those settings to a shelf file and then have the program load them the next time it is run.

#### **>>>import shelve**

- **>>>shelfFile = shelve.open('mydata')**
- **>>>cats = ['Zophie', 'Pooka']**
- **>>>shelfFile['cats'] = cats**
- **>>>shelfFile.close()**

After running the previous code on Windows, you will see three new files in the current working directory: mydata.bak, mydata.dat, and mydata.dir. On OS X, only a single mydata.db file will be created. These binary files contain the data you stored in your shelf.

Shelf values don't have to be opened in read or write mode—they can do both once opened.

**>>>shelfFile = shelve.open('mydata')**

**>>>type(shelfFile)** <class 'shelve.DbfilenameShelf'> **>>>shelfFile['cats']** ['Zophie', 'Pooka'] **>>>shelfFile.close()**

Just like dictionaries, shelf values have keys() and values() methods that will return list-like values of the keys and values in the shelf. Since these methods return list-like values instead of true lists, you should pass them to the list() function to get them in list form:

**>>>shelfFile = shelve.open('mydata')**

**>>>list(shelfFile.keys())** ['cats'] **>>>list(shelfFile.values())** [['Zophie', 'Pooka']] **>>>shelfFile.close()**

**Working with Files (cont)**

The pprint.pformat() function returns a string formatted as syntactically correct Python code.

**>>>import pprint >>>cats = [{'name': 'Zophie', 'desc': 'chubby'}, {'name': 'Pooka', 'desc': 'fluffy'}] >>>fileObj = open('myCats.py', 'w') >>>fileObj.write('cats = ' + pprint.pformat(cats) + '\n')** 83 **>>>fileObj.close()**

The modules that an import statement imports are themselves just Python scripts. When the string from pprint.pformat() is saved to a .py file, the file is a module that can be imported just like any other.

#### **>>>import myCats**

**>>>myCats.cats** [{'name': 'Zophie', 'desc': 'chubby'}, {'name': 'Pooka', 'desc': 'fluffy'}] **>>>myCats.cats[0]['name']** 'Zophie'

The benefit of creating a .py file (as opposed to saving variables with the shelve module) is that because it is a text file, the contents of the file can be read and modified by anyone with a simple text editor. For most applications, however, saving data using the shelve module is the preferred way to save variables to a file. Only basic data types such as integers, floats, strings, lists, and dictionaries can be written to a file as simple text. File objects, for example, cannot be encoded as text.

Folder names and filenames are not case sensitive on Windows and OS X, they are case sensitive on Linux.

Plaintext is useful for creating files that you'll read in a text editor such as Notepad or TextEdit, but if you want to save data from your Python programs, use the shelve module.

Saving Variables with the pprint.pformat() function

By **brianLane**

[cheatography.com/brianlane/](http://www.cheatography.com/brianlane/) Not published yet. Last updated 20th April, 2017. Page 14 of 16.

### Python Cheat Sheet by [brianLane](http://www.cheatography.com/brianlane/) via [cheatography.com/35375/cs/11124/](http://www.cheatography.com/brianlane/cheat-sheets/python)

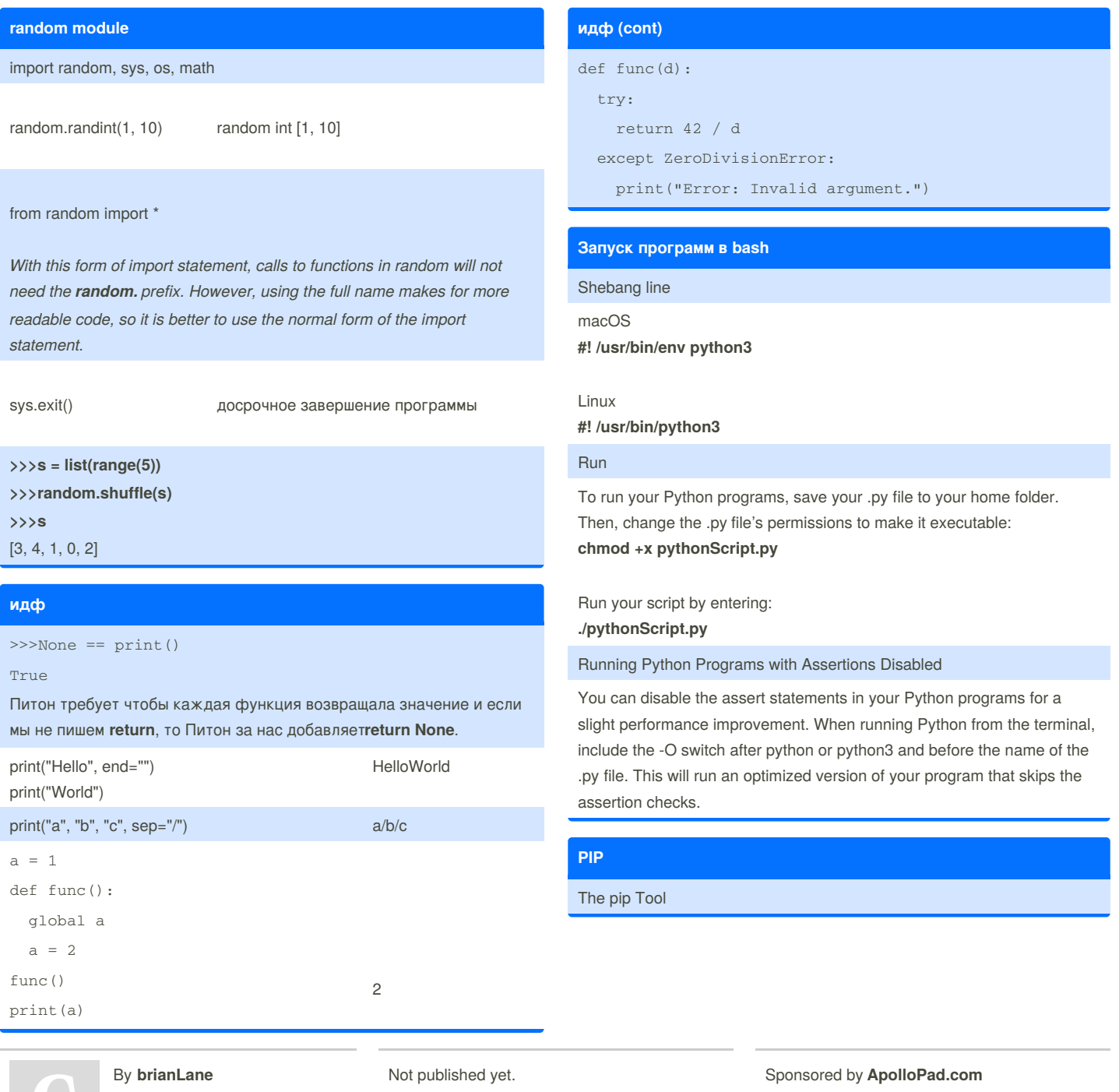

[cheatography.com/brianlane/](http://www.cheatography.com/brianlane/)

Last updated 20th April, 2017. Page 15 of 16.

Everyone has a novel in them. Finish Yours! <https://apollopad.com>

#### **PIP (cont)**

Beyond the standard library of modules packaged with Python, other developers have written their own modules to extend Python's capabilities even further. The primary way to install third-party modules is to use Python's pip tool. This tool securely downloads and installs Python modules onto your computer from <https://pypi.python.org/,> the website of the Python Software Foundation. PyPI, or the Python Package Index, is a sort of free app store for Python modules. The executable file for the pip tool is called pip on Windows and pip3 on OS X and Linux. You can find pip on: **macOS** /Library/Frameworks/Python.framework/Versions/3.4/bin/pip3 **Linux** /usr/bin/pip3 While pip comes automatically installed with Python 3.4 on Windows and OS X, you must install it separately on Linux. To install pip3 on: Ubuntu or Debian Linux: **\$ sudo apt-get install python3-pip** Fedora Linux: **\$ sudo yum install python3 -pip** Установка модуля macOS, Linux: **\$ sudo pip3 install ModuleName**

If you already have the module installed but would like to upgrade it to the latest version available on PyPI, run:

**\$ pip3 install –U ModuleName**

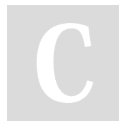

By **brianLane** [cheatography.com/brianlane/](http://www.cheatography.com/brianlane/)

Not published yet. Last updated 20th April, 2017. Page 16 of 16.

Sponsored by **ApolloPad.com** Everyone has a novel in them. Finish Yours!

<https://apollopad.com>